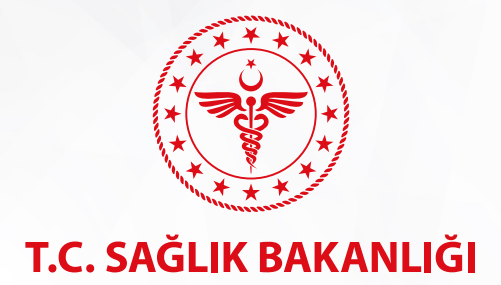

# **HAYAT EVE SIĞAR**

### Güvenli Alan - HES Kodu - İhbar

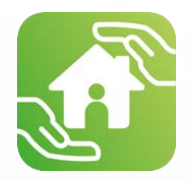

Pandemiyle mücadele döneminde bilişim ve teknolojinin sunduğu imkânlardan en üst düzeyde faydalanan ve tüm süreci sağlık bilişim sistemleri üzerinden kontrol ve takip eden Sağlık Bakanlığı, bir süre önce Hayat Eve Sığar (HES) uygulaması ile bu kontrol ve takibi vatandaşların da hizmetine sunmuştu. Hayat Eve Sığar uygulaması ile vatandaşlar, yaşadıkları bölgede ya da gitmek istedikleri lokasyondaki risk durumunu ve hastalık yoğunluğunu harita üzerinden görebiliyor, risk yoğunluğunun yanısıra, hastane, eczane, market, duraklar gibi acil ihtiyaçlarda bilinmesi gereken yerler de vatandaşlara gösteriliyor. Geliştirilen akıllı algoritmalar sayesinde, uygulamada yakınlarının onayları doğrultusunda ailelerini ya da yakınlarını listelerine ekleyebilen vatandaşlar, onların da riskli bölgelerden uzak durmalarını sağlayabiliyor. Türkiye Günlük Koronavirüs tablosunu da uygulamadan inceleyebilirken, seyahatlerinde kullandıkları HES Kodu'nu uygulamadan alabiliyor.

### **Güvenli Alan ve HES Kodu ile Sağlıklı Sosyal Hayat**

Hayat Eve Sığar, işyerleri, restoranlar, ulaşım araçları, taksiler, nikah/düğün gibi toplu etkinlikler, kurum ziyaretleri gibi tüm sosyal alanlarda vatandaşlara güvenli sosyal hayat sunmak için geliştirildi. HES'in içinde yer alan "Güvenli Alan" ve "HES Kodu Sorgulama ve Okutma" uygulaması ile vatandaşların riskli olup olmadığının, riskli kişilerle temas edip etmediğinin gözlemlenmesi, bulunduğu mekanların takibi ve güvenliği sağlanıyor. Amaç, tüm sosyal alanlar için riski en aza indirmek.

### **Güvenli Alan Nasıl Kullanılır?**

Güvenli alan uygulaması ile kişiler, sorumlu olduğu alanlar için (alışveriş merkezi, restoran, işyeri, toplu taşıma, taksi, market vb...) QR kod oluşturarak ilgili alanların giriş noktalarına QR Kod çıktılarını asabilir.

Hayat Eve Sığar uygulaması kullanan kişiler, giriş sırasında asılı olan QR kodu uygulama üzerinden okuttuğunda sisteme kaydedilir. Böylelikle sonradan tespit edilmiş pozitif vaka ile aynı ortamda aynı zaman diliminde bulunan kişilere bildirim yapılır, sağlık ve rehberlik hizmeti verilir.

**Karekod Oluşturma:** Hayat Eve Sığar uygulamasında "Karekodlarım" sekmesine tıklanır. Açılan ekranda "Kategori, Alan Adı ve Adres Bilgileri" alanları doldurulur. Oluşturulan karekodun çıktısı ilgili alana asılabilir.

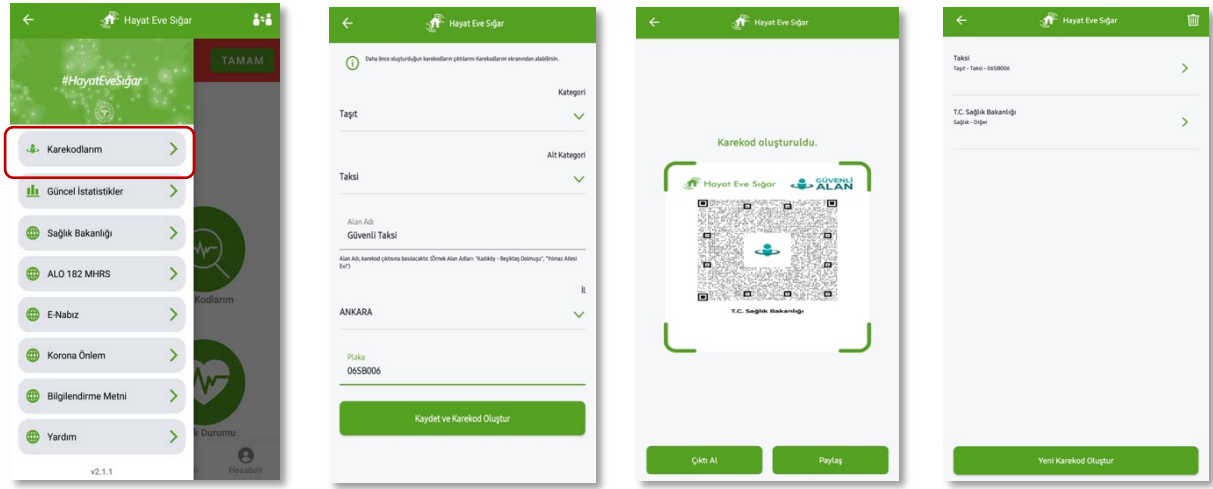

### **Karekod Okutma:**

Uygulama üzerinden "Alan Karekod Okut" menüsüne tıklanır. Açılan "Karekod okutma" ekranından karekod okutulur.

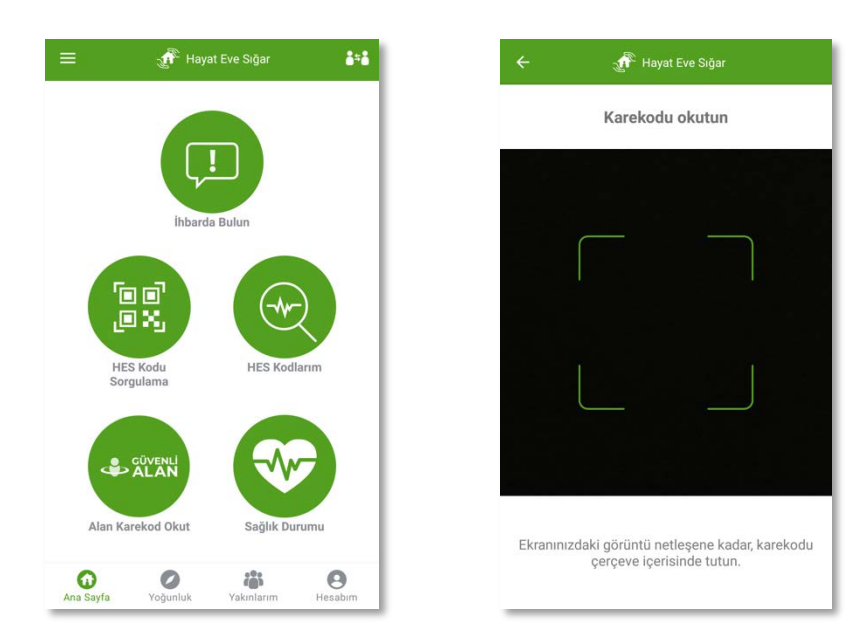

Karekod sahibi iş yeri sahipleri ve tüm vatandaşlar mevcut alandaki toplam ve riskli kişi sayısını görebilir. Alandan çıkıldığında uygulama üzerinden "Alandan Çıkış" yapılabilir.

Manuel çıkış yapılmadığı durumda kişi alandan uzaklaştığında veya belli bir süre sonunda uygulama, kişiyi alandan çıkmış olarak kaydeder.

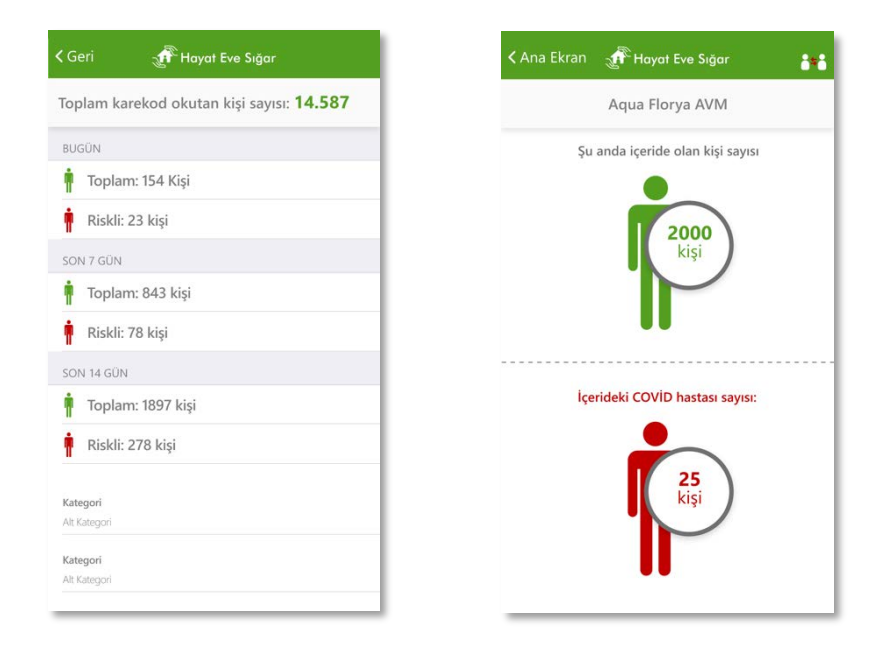

### **HES (Hayat Eve Sığar) KODU Nasıl Kullanılır?**

Hayat Eve Sığar (HES) Kodu, kontrollü sosyal hayat döneminde şehirlerarası yolculuk, kurum ziyareti veya bireysel iletişim gerektiren kamusal alanda bulunma durumunda COVID-19 açısından herhangi bir risk taşınıp taşınmadığı bilgisinin güvenli şekilde paylaşılmasını sağlayan ve böylece salgının takibine destek olan bir uygulamadır.

Hayat Eve Sığar uygulaması ile ziyaretçilerden HES Kodu talep edilerek uygulama üzerinden, e-Devlet üzerinden ya da karekoda dönüştürülerek bu kod sorgulanabilir, böylelikle ziyaretçilerin Covid-19 risk durumu öğrenilebilir.

### **HES Kodu Oluşturma**

Ana menüde bulunan "HES Kodu İşlemleri" menüsünden "süreli veya süresiz" olarak HES Kodu oluşturulabilir. Oluşturulan kod paylaşılabilir veya QR kod şeklinde de okutulabilir.

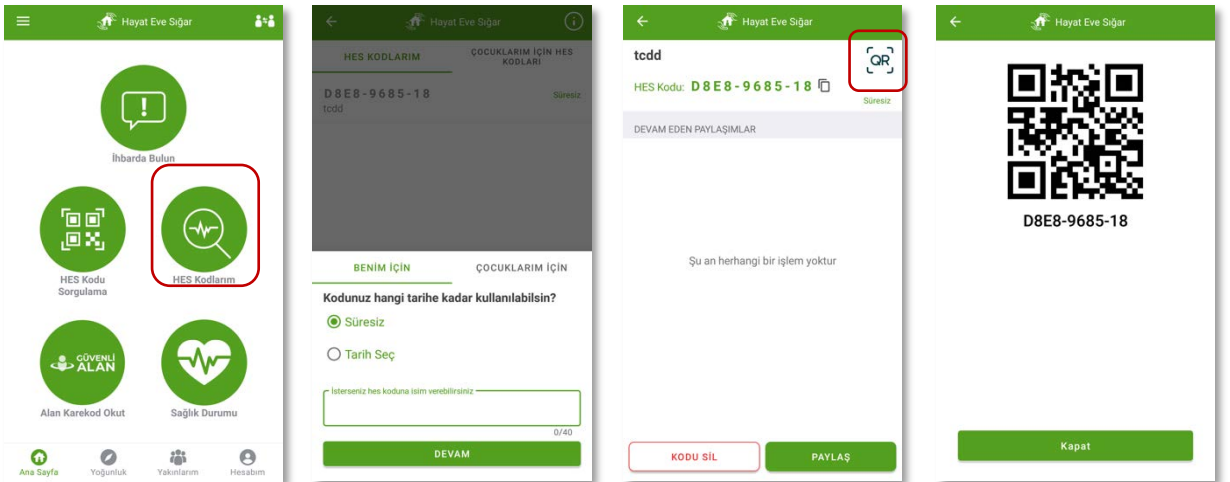

### **HES Kodu Sorgulama**

Ana menüde bulunan "HES Kodu Sorgulama" menüsünden sorgulanmak istenen kişinin HES kodu "2 şekilde" sorgulanabilir.

### **1. HES Kodunu "Yazarak" Sorgulama;**

Alınan HES Kodu ilgili alana yazılarak sorgulama yapılabilir.

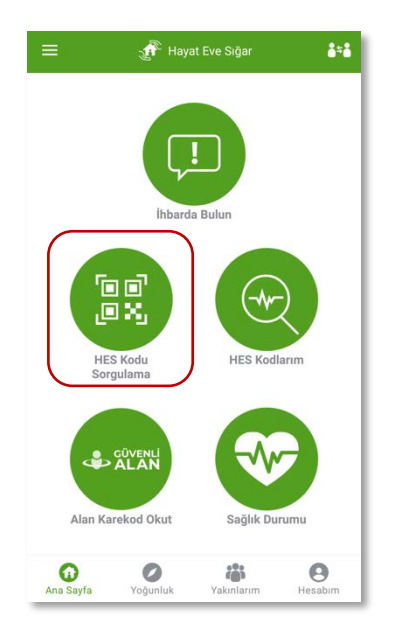

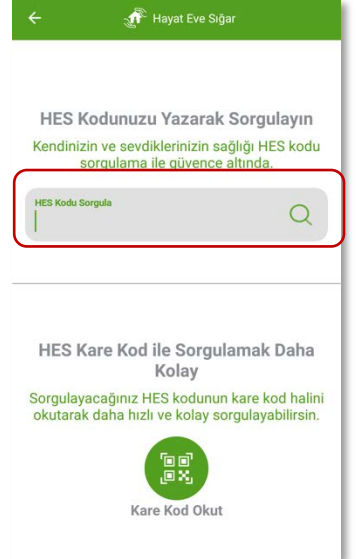

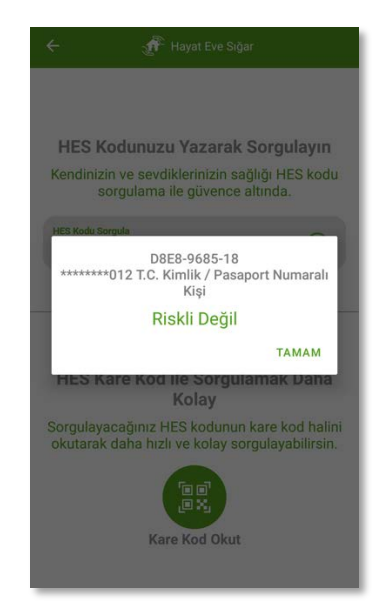

### **2. HES Kodunu "Karekod" ile Sorgulama;**

Kişi uygulamada HES kodlarının bulunduğu sayfadan HES Kodunun QR kodu halini açar. Okuyacak kişi de uygulamada "Kare Kod" okut butonunu tıklayarak karekodu okutur ve sonucu görür.

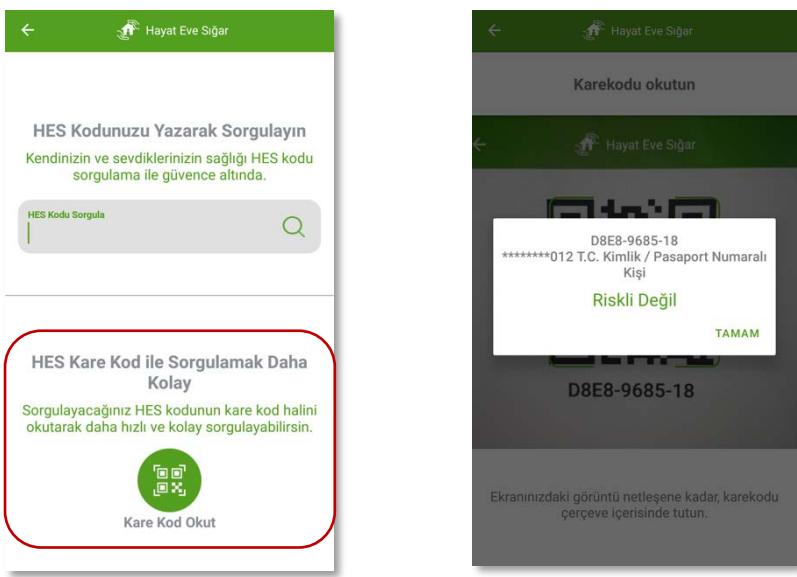

### **3. Toplu "HES Kodu" Sorgulama;**

Bu hizmet sayesinde; iş yeri ve işletme sahipleri, kurum ve kuruluş yöneticileri ve insan kaynakları sorumluları, organizasyon sahipleri ve ihtiyaç duyan diğer kişiler, kendileri ile paylaşılmış olan ve düzenli olarak sorgulama ihtiyacı bulunan HES Kodlarını, kendilerine özel gruplar oluşturarak toplu şekilde sorgulayabilmektedir.

Düzenli olarak sorgulama ihtiyacı bulunan HES Kodları için, e-Devlet Kapısı'ndan dilenildiği kadar HES Kodu bir kereye mahsus olarak girilir ve grup ismi verilerek olarak kaydedilir. Ardından tek tuşla kişilerin risk durumları sorgulanabilir.

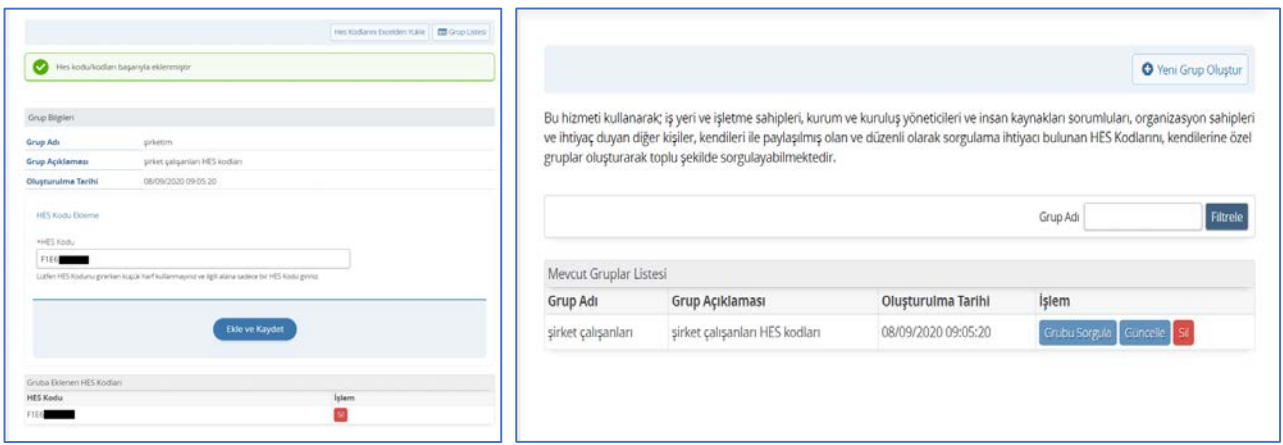

Ya da HES Kodları bir Excell dosyasına listelenir, yine bir kereye mahsus olarak e-Devlet hesabına yüklenir ve tek tuşla istendiği zaman sorgulama yapılabilir.

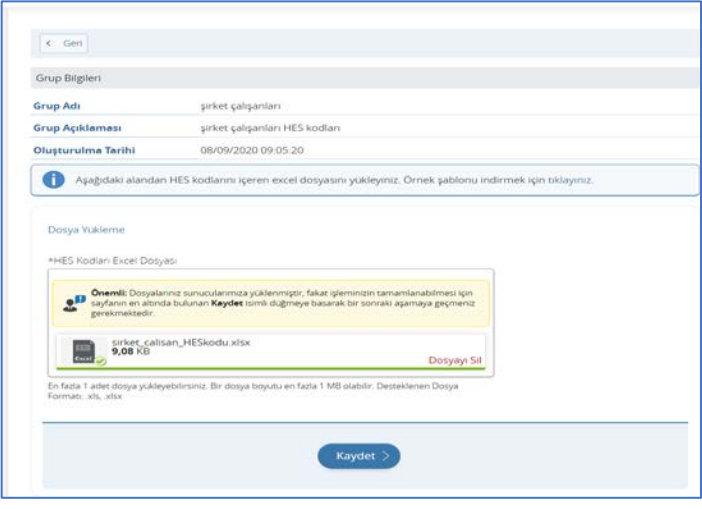

### Sorgulama Sonucu Ekranı;

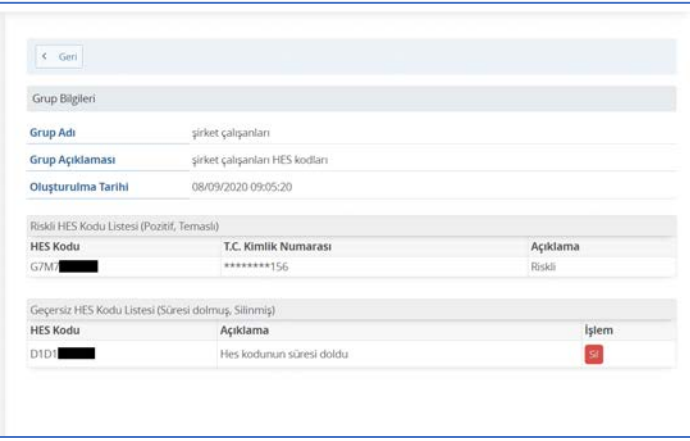

### **Hayat Eve Sığar "İhbar"**

Hayat Eve Sığar "İhbar" özelliği ile işletmeler ya da toplu etkinliklerde maske, mesafe ya da hijyen kurallarına uyulmaması durumunda uygulama üzerinden ihbar işlemi gerçekleştirilebilmektedir.

İhlal bildirimi, en yakında yer alan denetim ekibine, tıpkı filyasyon sisteminde olduğu gibi mobil olarak bildirilerek anında değerlendirilecektir.

Ana menüde bulunan "İhbarda Bulun" menüsünden başlık ya da işletme adı belirtilerek ihlalin açıklaması ve açık adres belirtilir ya da konum paylaşılır. Ayrıca ihbara ait fotoğraf da uygulama üzerinden eklenebilir.

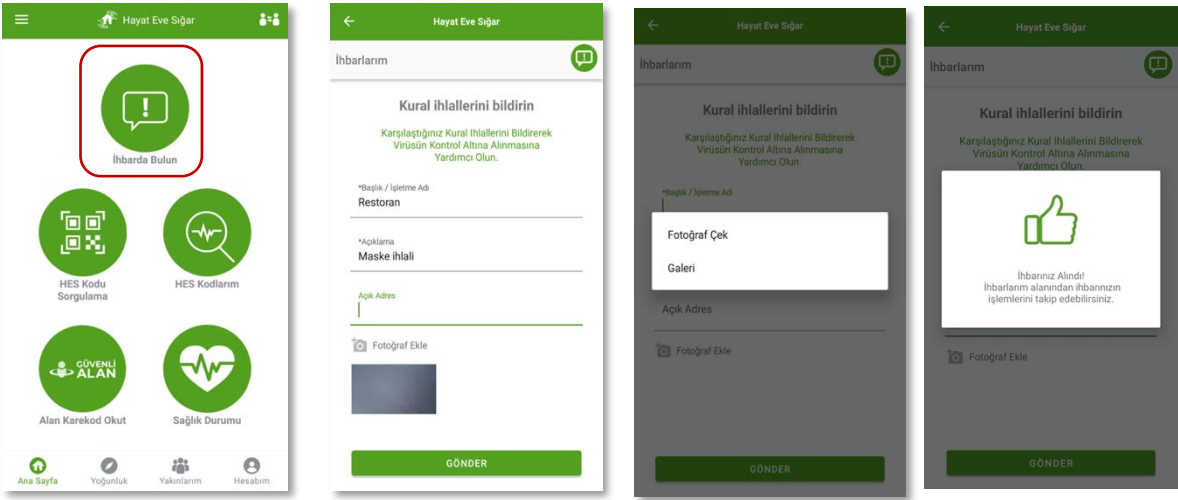

**İlgili Görseller**

### Hayat Eve Sığar ile Güvenli Sosyal Hayat

Hayat Eve Sığar uygulaması ile kafe, restoran, halı saha, eğitim kurumu, ziyaretler, toplu davetler gibi tüm sosyal alanlarda cevrenizdekilerin Covid-19 risk durumunu öğrenin!

### **HES Kodu "Olusturma"**

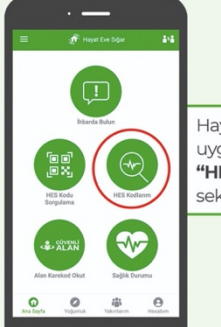

Hayat Eve Sığar uvqulamasında "HES Kodlarım" sekmesine tıklanır

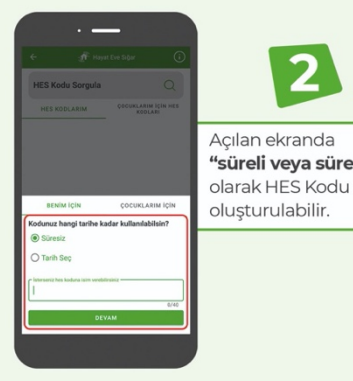

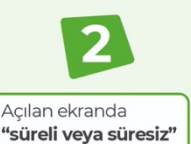

m e

言言

÷

 $\overline{ }$ 

■ 無名

■■■ 日目目 日目目

日目目

日目目

日目目

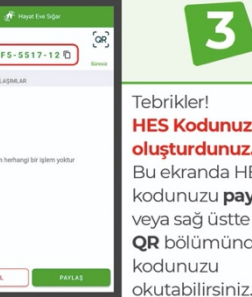

**HES Kodunuzu** olusturdunuz. Bu ekranda HES kodunuzu paylaşabilir veya sağ üstte bulunan QR bölümünden HES

٠

 $\blacksquare$ 

 $\blacksquare$ 

### **HES Kodu "Sorgulama"**

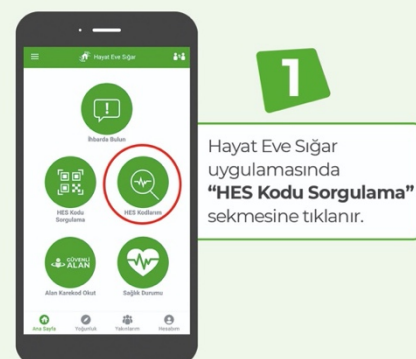

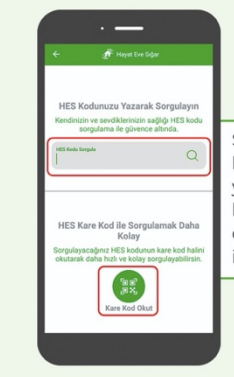

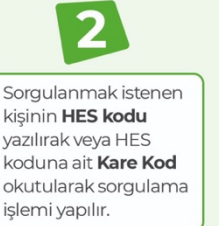

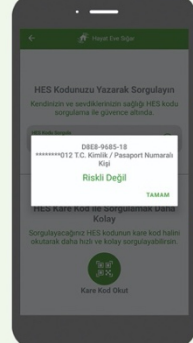

3

Sorgulama sonucunda sorgulanan kisinin Covid-19 risk durumu öğrenilebilir.

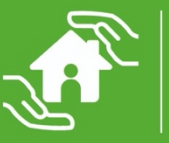

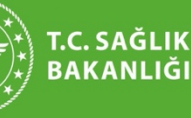

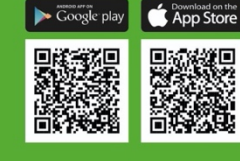

# **Hayat Eve Sığar ile** Güvenli Ziyaret

Hayat Eve Sığar uygulaması ile ziyaretçilerinizden HES Kodu talep edip uygulama üzerinden sorgulayabilir, ziyaretçilerinizin Covid-19 risk durumunu öğrenebilirsiniz.

#### **HES Kodu "Olusturma"**

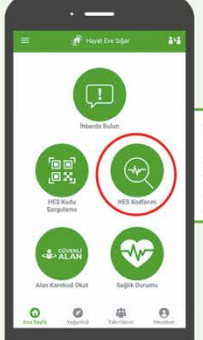

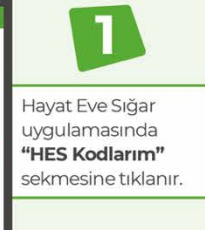

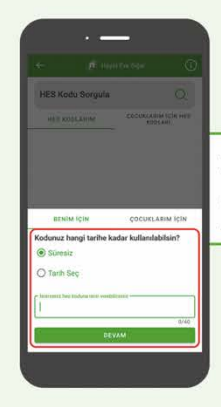

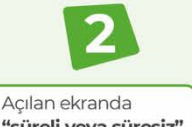

"süreli veya süresiz" olarak HES Kodu oluşturulabilir.

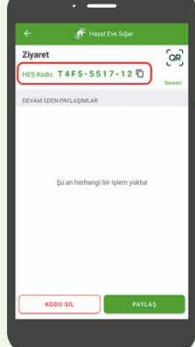

#### Tebrikler! **HES Kodunuzu** oluşturdunuz.

Bu ekranda HES kodunuzu paylaşabilir veya sağ üstte bulunan OR bölümünden HFS kodunuzu okutabilirsiniz.

### **HES Kodu "Sorgulama"**

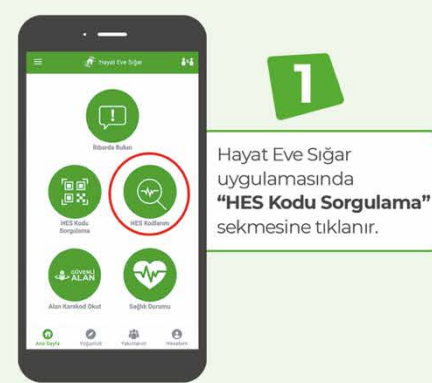

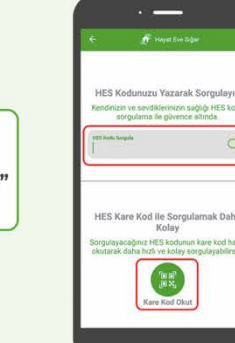

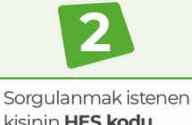

kisinin **HES kodu** yazılırak veya HES koduna ait Kare Kod okutularak sorgulama işlemi yapılır.

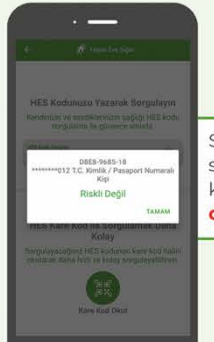

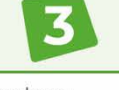

Sorgulama sonucunda sorgulanan kişinin Covid-19 risk durumu öğrenilebilir.

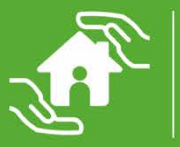

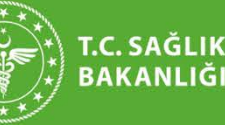

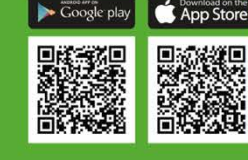

# **Hayat Eve Sığar ile** Güvenli Sosyal Hayat

Hayat Eve Sığar uygulaması ile kafe, restoran gibi sosyal alanlarda çevrenizdekilerin Covid-19 risk durumunu öğrenin!

### **HES Kodu "Olusturma"**

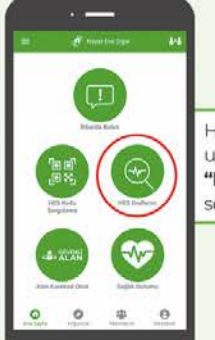

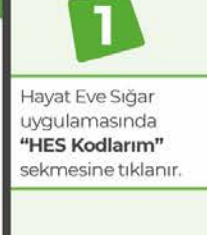

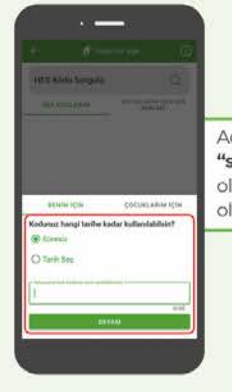

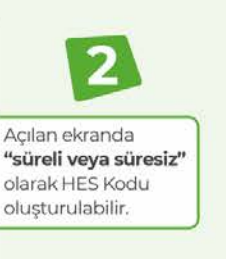

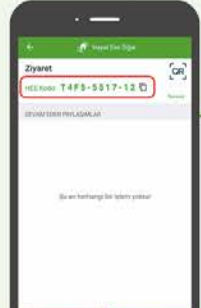

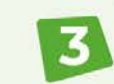

**RESTORAN** 

#### Tebrikler! **HES Kodunuzu** olusturdunuz.

Bu ekranda HES kodunuzu paylaşabilir veya sağ üstte bulunan OR bölümünden HES kodunuzu okutabilirsiniz.

### **HES Kodu "Sorgulama"**

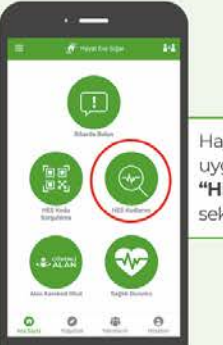

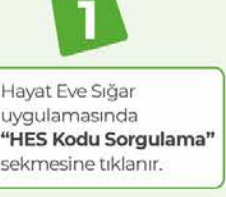

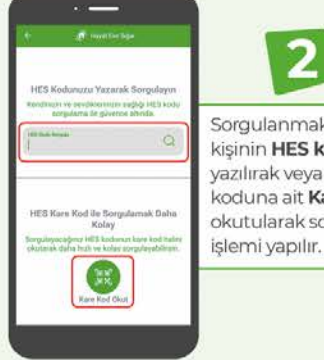

Sorgulanmak istenen kisinin HES kodu

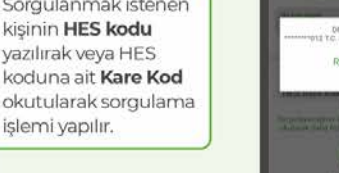

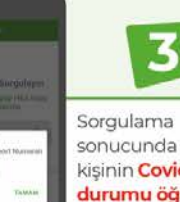

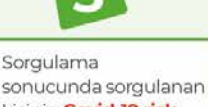

kişinin Covid-19 risk durumu öğrenilebilir.

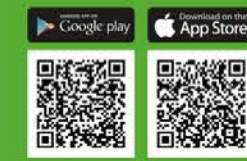

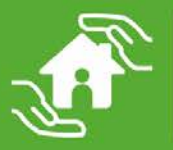

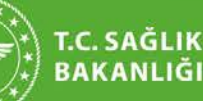

BAKANLIĞI

### **Hayat Eve Sığar ile** Güvenli Sosyal Hayat

Hayat Eve Sığar uygulaması ile halı saha gibi sosyal alanlarda çevrenizdekilerin Covid-19 risk durumunu öğrenebilirsiniz.

### **HES Kodu "Olusturma"**

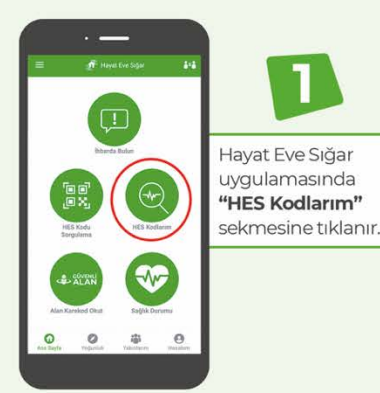

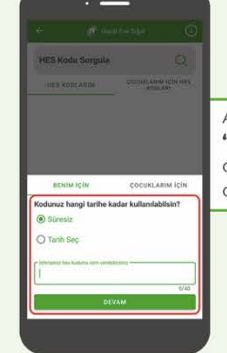

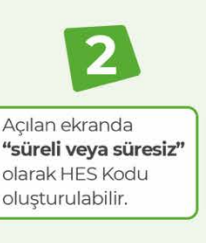

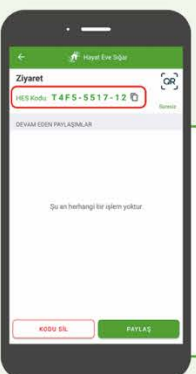

Tebrikler! **HES Kodunuzu** oluşturdunuz. Bu ekranda HES kodunuzu pavlasabilir veya sağ üstte bulunan QR bölümünden HES kodunuzu okutabilirsiniz.

### **HES Kodu "Sorgulama"**

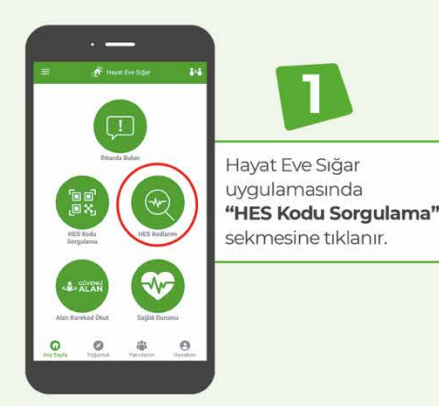

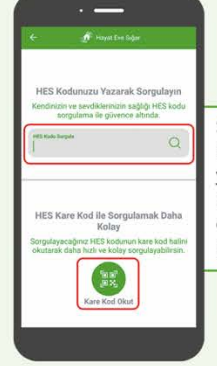

Sorgulanmak istenen kişinin **HES kodu** yazılırak veya HES koduna ait Kare Kod okutularak sorgulama işlemi yapılır.

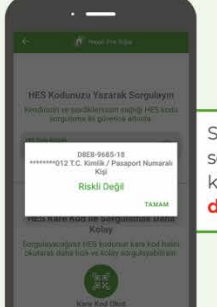

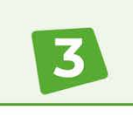

Sorgulama sonucunda sorgulanan kisinin Covid-19 risk durumu öğrenilebilir.

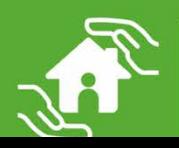

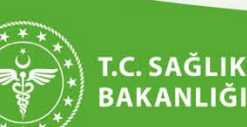

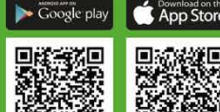

# Hayat Eve Sığar ile Güvenli Eğitim

Hayat Eve Sığar uygulaması ile kreş, bakımevi ve kurs gibi eğitim kurumlarında çevrenizdekilerin Covid-19 risk durumunu öğrenebilirsiniz.

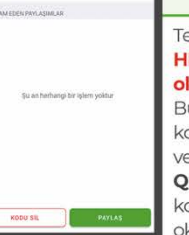

#### Tebrikler! **HES Kodunuzu** oluşturdunuz.

3

Bu ekranda HES kodunuzu paylaşabilir veya sağ üstte bulunan QR bölümünden HES kodunuzu okutabilirsiniz.

### **HES Kodu "Olusturma"**

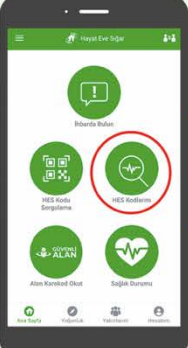

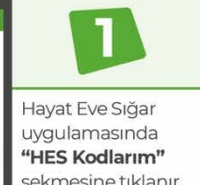

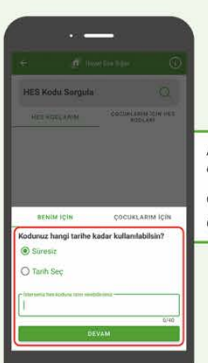

Açılan ekranda "süreli veya süresiz" olarak HES Kodu oluşturulabilir.

### **HES Kodu "Sorgulama"**

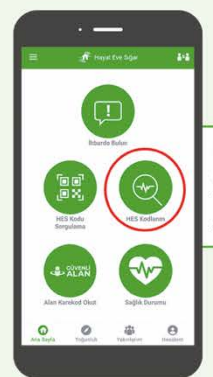

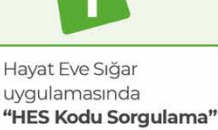

sekmesine tıklanır.

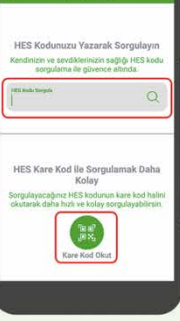

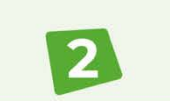

Sorgulanmak istenen kisinin **HES kodu** yazılırak veya HES koduna ait Kare Kod okutularak sorgulama işlemi yapılır.

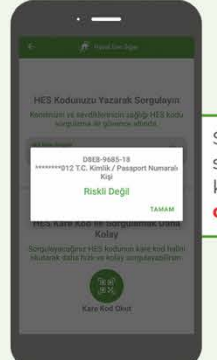

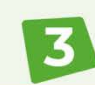

Sorgulama sonucunda sorgulanan kisinin Covid-19 risk durumu öğrenilebilir.

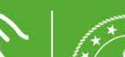

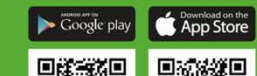

# **HES ile taksilerde** güvenli yolculuk

Uygulama üzerinden oluşturacağınız karekodun çıktısını taksinize asarak müşterinize karekodu okutabilirsiniz. Bu sayede siz müşterilerinizin Covid-19 risk durumunu görebilirken müşterileriniz de sizin risk durumunuzu ve son 14 gün içerisinde taksiye riskli kişilerin binip binmediğini uygulama üzerinden öğrenebilir.

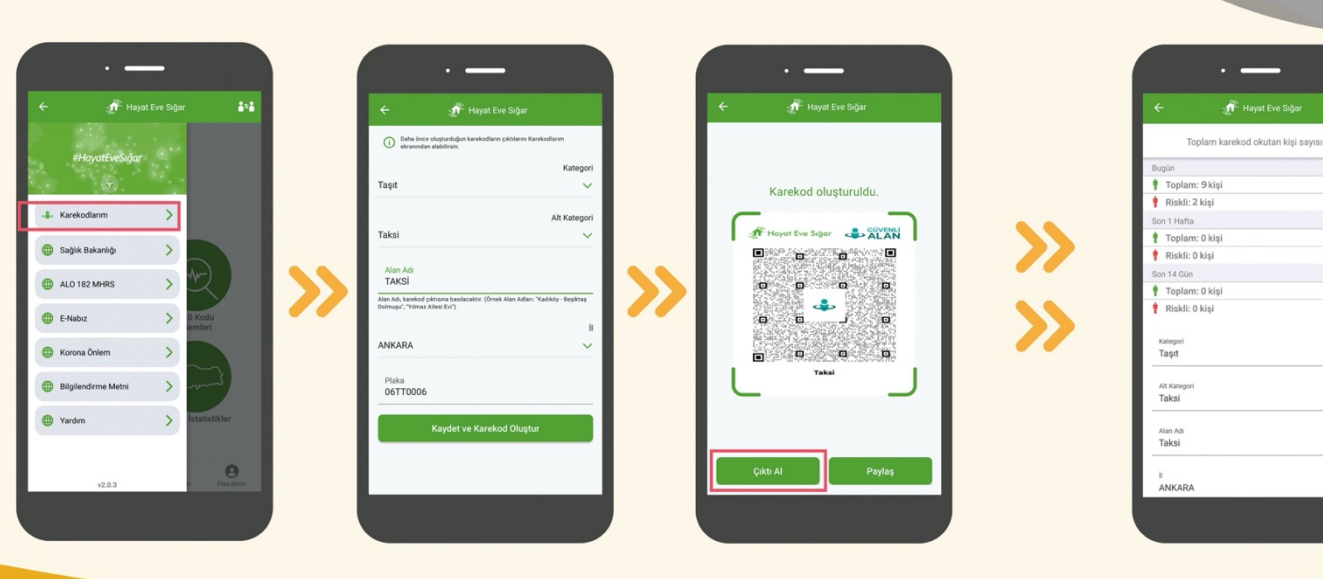

**BOOVENI** 

TAKSI

E.

三日 m p

### Karekod Oluşturma;

# **HES ile Güvenli** İş Yerleri

Uygulama üzerinden oluşturacağınız karekodun çıktısını işyerlerinize asarak müşterinize karekodu okutabilirsiniz. Bu sayede siz müşterilerinizin Covid-19 risk durumunu görebilirken müşterileriniz de işyerinize gelenlerin risk durumunu uygulama üzerinden öğrenebilir.

### Karekod Oluşturma;

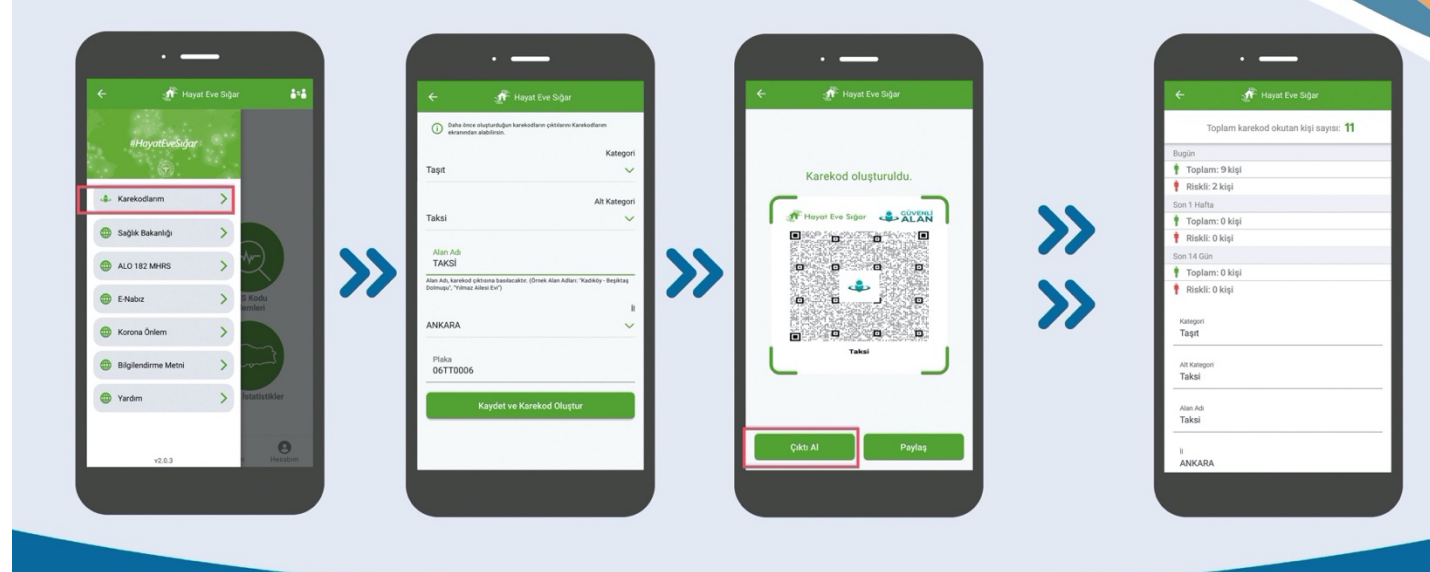

**RESTORAN** 

### **Hayat Eve Siğar** ile çevrenizin sağlık durumunu kontrol edebilirsin!

Bu hizmet sayesinde; iş yeri ve işletme sahipleri, kurum ve kuruluş yöneticileri ve insan kaynakları sorumluları, organizasyon sahipleri ve ihtiyaç duyan diğer kişiler, kendileri ile paylaşılmış olan ve düzenli olarak sorgulama ihtiyacı bulunan HES Kodlarını, e-Devlet Kapısı üzerinden kendilerine özel gruplar oluşturarak toplu şekilde sorgulayabilmektedir.

#### HES Kodlarını manuel olarak girme veya HES Kodlarını içeren Excel dosyasını yükleme

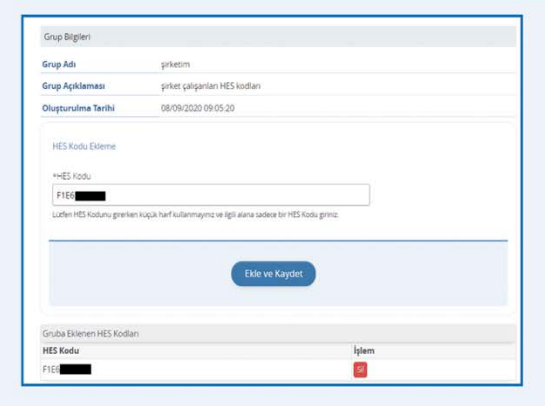

**Grup Listesi** 

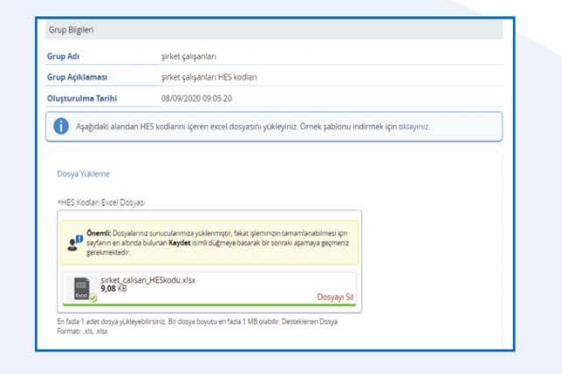

114

 $\mathbf R$ 

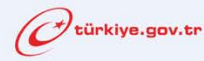

#### Sorgulama sonucu ekranı

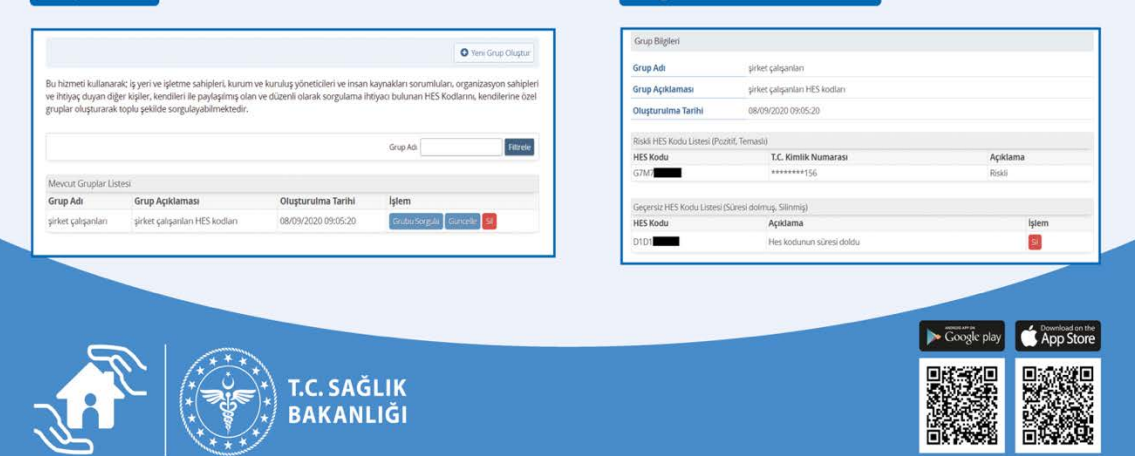